# HPE6-A15<sup>Q&As</sup>

Aruba Certified Clearpass Professional 6.5

### Pass HP HPE6-A15 Exam with 100% Guarantee

Free Download Real Questions & Answers **PDF** and **VCE** file from:

https://www.leads4pass.com/hpe6-a15.html

100% Passing Guarantee 100% Money Back Assurance

Following Questions and Answers are all new published by HP Official Exam Center

Instant Download After Purchase

100% Money Back Guarantee

😳 365 Days Free Update

Leads4Pass

800,000+ Satisfied Customers

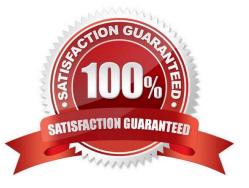

## Leads4Pass

#### **QUESTION 1**

#### Refer to the exhibit.

| Configuration > Services | * Add                           |                                 |                                                           |
|--------------------------|---------------------------------|---------------------------------|-----------------------------------------------------------|
| Service Authenti         | cation Roles Enforcement S      | ummary                          |                                                           |
| Type:                    | 602.1X Wireless                 | •                               | anna anna an an an an an an an an an an                   |
| Name:                    | Test device group               |                                 |                                                           |
| Description:             | 802.1X Wireless Access Service  |                                 |                                                           |
| Monitor Mode:            | Enable to monitor network acces | s without enforcement           |                                                           |
| More Options:            | Authorization 🕞 Posture Compli  | ance 🖸 Audit End-hosts 🗔 Profil | e Endpoints                                               |
| Service Rule             |                                 |                                 |                                                           |
| Matches O ANY or O A     | LL of the following conditions: |                                 |                                                           |
| Туре                     | Name                            | Operator                        | Value                                                     |
| 1. Radius: IETF          | NAS-Port-Type                   | EQUALS                          | Wireless-802.11 (19)                                      |
| 2. Radius: IETF          | Service-Type                    | BELONGS_TO                      | Login-User (1), Framed-User<br>(2), Authenticate-Only (8) |
| 3. Connection            | NAD-IP-Address                  | BELONGS_TO_GROUP                | HQ .                                                      |
| 4. Click to add          |                                 |                                 |                                                           |

Under which circumstances will ClearPass select the Policy Service named `Test device group\\'?

- A. when the NAD belongs to an Airware device group HQ
- B. when the ClearPass IP address is part of the device group HQ
- C. when the Aruba access point that the client is associated to is part of the device group HQ
- D. when an end user IP address is part of the device group HQ
- E. when the IP address of the NAD is part of the device group HQ

#### Correct Answer: E

#### **QUESTION 2**

Refer to the exhibit.

| Summary       | Service      | Authentication                              | Roles                                                                                                    | Enforcement |                                                          |
|---------------|--------------|---------------------------------------------|----------------------------------------------------------------------------------------------------|-------------|----------------------------------------------------------|
| Authenticatio | n Methods: • | [EAP PEAP]<br>[EAP TLS]<br>[EAP MSCHAPv2]   | •                                                                                                    |             | Move Up<br>Move Down<br>Remove<br>View Details<br>Modify |
|               |              | Select to Add                               |                                                                                                    | •           |                                                          |
| Authenticatio | n Sources: . | [Local User Reposito<br>remotelab AD [Activ | and the second state of the second state of th | DB]         | Move Up<br>Move Down<br>Remove                           |

Based on the Authentication sources configuration shown, which statement accurately describes the outcome if the user is not found?

A. If the user is not found in the remotelab AD but is present in the local user repository, a reject message is sent back to the NAD.

B. If the user is not found in the local user repository but is present in the remotelab AD, a reject message is sent back to the NAD.

C. If the user is not found in the local user repository a reject message is sent back to the NAD.

D. If the user is not found in the local user repository and remotelab AD, a reject message is sent back to the NAD.

E. If the user is not found in the local user repository a timeout message is sent back to the NAD.

Correct Answer: D

Leads4Pass

Policy Manager looks for the device or user by executing the first filter associated with the authentication source.

After the device or user is found, Policy Manager then authenticates this entity against this authentication source. The flow is outlined below:

\*

On successful authentication, Policy Manager moves on to the next stage of policy evaluation, which collects role mapping attributes from the authorization sources.

\*

Where no authentication source is specified (for example, for unmanageable devices), Policy Manager passes the request to the next configured policy component for this service.

\*

If Policy Manager does not find the connecting entity in any of the configured authentication sources, it rejects the request. References: ClearPass Policy Manager 6.5 User Guide (October 2015), page 134 https://community.arubanetw orks.com/aruba/attachments/aruba/SoftwareUserReferenceGuides/52/1/ClearPass%20Policy%20Manager%206.5%20 User%20Guide.pdf

#### **QUESTION 3**

Why can the Onguard posture check not be performed during 802.1x authentication?

- A. Health Checks cannot be used with 802.1x.
- B. Onguard uses RADIUS, so an additional service must be created.
- C. Onguard uses HTTPS, so an additional service must be created.
- D. Onguard uses TACACS, so an additional service must be created.
- E. 802.1x is already secure, so Onguard is not needed.

Correct Answer: C

#### Leads4Pass https://www.leads4pass.com/hpe6-a15.html 2024 Latest leads4pass HPE6-A15 PDF and VCE dumps Download

OnGuard uses HTTPS to send posture information to the ClearPass appliance. For OnGuard to use HTTPS, it must have access to the network. If a customer requires 802.1x authentication on the wired switch, a separate 802.1x authentication must be used prior to the OnGuard posture check. In this example, an 802.1x PEAP-EAP-MSCHAPv2 authentication is completed first. A separate WebAuth service must be setup with posture checks to use the OnGuard agent.

References: MAC Authentication and OnGuard Posture Enforcement using Dell WSeries ClearPass and Dell Networking Switches (August 2013), page 21

#### **QUESTION 4**

Refer to the exhibit.

Administration > Dictionaries > RADIUS RADIUS Dictionaries

#### **RADIUS Attributes**

| Vend | for Name:            | Aruba (14823) |    |            |        |       |
|------|----------------------|---------------|----|------------|--------|-------|
|      | Attribute Name       |               | ID | Туре       | In/Out |       |
| 1.   | Aruba-User-Role      |               | 1  | String     | in out |       |
| 2.   | Aruba-User-Vlan      |               | 2  | Unsigned32 | in out |       |
| 3.   | Aruba-Priv-Admin-Use | н             | 3  | Unsigned32 | in out | l     |
| 4.   | Aruba-Admin-Role     |               | 4  | String     | in out |       |
| 5.   | Aruba-Essid-Name     |               | 5  | String     | in out |       |
| 6.   | Aruba-Location-Id    |               | 6  | String     | in out |       |
| 7.   | Aruba-Port-Id        |               | 7  | String     | in out |       |
| 8.   | Aruba-Template-User  |               | 8  | String     | in out |       |
| 9.   | Aruba-Named-Vlan     |               | 9  | String     | in out |       |
| 10.  | Aruba-AP-Group       |               | 10 | String     | in out |       |
|      |                      |               |    | Disable    | Export | Close |

In the Aruba RADIUS dictionary shown, what is the purpose of the RADIUS attributes?

- A. to gather and send Aruba NAD information to ClearPass
- B. to gather information about Aruba NADs for ClearPass
- C. to send information via RADIUS packets to Aruba NADs
- D. to send information via RADIUS packets to clients
- E. to send CoA packets from ClearPass to the Aruba NAD

0

## Leads4Pass

Correct Answer: C

#### **QUESTION 5**

Refer to the exhibit.

| nforcer     | nent Profi | les     |                      |       |
|-------------|------------|---------|----------------------|-------|
| Profile     | Attributes | Summary |                      |       |
| Туре        |            |         | Name                 | Value |
| 1. Radius:  | IETF       |         | Session-Timeout (27) | = 600 |
| 2. Click to | bbs        |         |                      |       |

An Enforcement Profile has been created in the Policy Manager as shown. Which action will ClearPass take based on the Enforcement Profile?

A. it will count down 600 seconds and send a RADIUS CoA message to the NAD to end the user\\'s session after this time is up

B. it will send the Session-Timeout attribute in the RADIUS Access-Request packet to the NAD and the NAD will end the user\\'s session after 600 seconds

C. it will count down 600 seconds and send a RADIUS CoA message to the user to end the user\\'s session after this time is up

D. it will send the Session-Timeout attribute in the RADIUS Access-Request packet to the user and the user\\'s session will be terminated after 600 seconds

#### Correct Answer: D

Session Timeout (in seconds) - Configure the agent session timeout interval to re-evaluate the system health again. OnGuard triggers auto-remediation using this value to enable or disable AV-RTP status check on endpoint. Agent reauthentication is determined based on session-time out value. You can specify the session timeout interval from 60 ?600 seconds. Setting the lower value for session timeout interval results numerous authentication requests in Access Tracker page. The default value is 0.

References: http://www.arubanetworks.com/techdocs/ClearPass/Aruba\_CPPMOnlineHelp/Content/CPPM\_UserGuide/E nforce/EPAgent\_Enforcement.htm

Latest HPE6-A15 Dumps

HPE6-A15 PDF Dumps

HPE6-A15 VCE Dumps